# **UMA PROPOSTA DE ENSINO DE CONCEITOS GEOMÉTRICOS POR MEIO DO SOFTWARE GEOPLANO DIGITAL**

### **GT 05 – Educação Matemática: tecnologias informáticas e educação à distância**

# **Vagner Viana da Graça – UEPA – vagnergraca@yahoo.com.br Marcelo Felix Martins Torres – UEPA – torres\_uepa@yahoo.com.br Mônica Suelen Ferreira de Moraes – UEPA – monicasuelen@yahoo.com.br**

**Resumo:** Este trabalho faz uma abordagem a respeito da utilização do computador na educação, onde retrata aspectos político-econômico-sociais que influenciaram o processo brasileiro de formação e desenvolvimento da informática no âmbito educacional. Verificamos que a geometria plana na maioria das vezes em que é estudada limita-se a reprodução e ou aplicação de fórmulas. Com isso, verificamos um baixo rendimento na aprendizagem dessa área da matemática. Segue retratando algumas considerações a respeito da utilização da informática como uma importante ferramenta a ser utilizada no processo de ensino-aprendizagem de Matemática. Em seguida, delineia sobre o geoplano, que possui, inerente a sua estrutura, diversos modelos matemáticos, além de auxiliar no processo visualização e entendimento de alguns conhecimentos matemáticos. Esses conhecimentos, em conjunto com os inerentes as tecnologias de desenvolvimento de *software,* servem de base para a criação e concepção do programa Geoplano Digital, que exemplifica uma perspectiva de utilização do computador no processo de ensino, mostrando a sua relevância que é o objetivo deste trabalho. Finaliza com propostas de atividades de ensino que podem ser desenvolvidas utilizando o *software.* 

**Palavras-chave:** Utilização do computador na educação; Modelagem Matemática; Atividades de Ensino; Geoplano Digital.

### **Introdução**

A Matemática é uma ciência importante para a nossa realidade. O seu corpo de conhecimento abrange diversas áreas científicas, onde sua utilização se torna fundamental para a formalização, desenvolvimento e avanço das mesmas. Nesta perspectiva torna-se necessário que seu processo de ensino esteja relacionado não apenas com o puro conhecimento matemático, mas também com a realidade do aluno, evidenciando as suas aplicações no cotidiano, proporcionando assim uma aprendizagem mais significativa. Com vista a possibilitar tal aprendizagem, a utilização do computador no ensino é uma das mais fortes tendências em Educação Matemática, pois além de possuir elementos fundamentais para a educação, proporciona subsídios indispensáveis, atualmente, para a formação do indivíduo, haja vista que, com a modernidade e os avanços tecnológicos, a sua presença é notada nos mais variados setores da sociedade, entre eles a educação.

Assim como informática, a Modelagem Matemática vem sendo utilizada no processo de ensino devido a sua capacidade de relacionar aspectos abstratos da matemática com situações concretas da realidade, auxiliando no processo de formação do conhecimento matemático.

Aliando essas duas tendências, a informática, com sua presença marcante em todos os setores da sociedade, e a modelagem, com a sua capacidade de adequação do conhecimento matemático às situações práticas, neste trabalho apresentam-se propostas de ensino de alguns conhecimentos geométricos, utilizando o software desenvolvido: Geoplano Digital. O qual se trata de uma "virtualização" do material concreto, geoplano, que apresenta modelos matemáticos inerentes à sua estrutura. Tal software constitui-se em uma ferramenta a se utilizar no ensino de alguns conhecimentos matemáticos. Com vista dos aspectos acima delineados, este trabalho encontra-se assim organizado:

Inicialmente aborda-se a respeito da Modelagem Matemática, evidenciando a sua importância no processo de ensino - aprendizagem, bem como sua utilização fundamental nos diversos campos do conhecimento científico.

Apresenta-se brevemente o software Geoplano Digital, explanando a respeito do ambiente de desenvolvimento, tecnologia utilizada, funcionalidades do programa, requisitos necessários para a sua utilização, entre outros aspectos inerentes ao software.

Propõem-se algumas atividades a serem utilizadas com o auxílio do Geoplano Digital relativos a alguns conhecimentos geométricos.

### **O Software Geoplano Digital**

O geoplano (geo = geometria e plano = superfície plana) é um recurso didáticopedagógico, dinâmico e manipulativo que auxilia os alunos a desenvolverem habilidades que visam melhor compreender diversos conhecimentos matemáticos, como análise combinatória, geometria plana, simetria, semelhanças, números racionais, irracionais, entre outros. Segundo Machado (2004), o geoplano é um meio que oferece um apoio a representação mental dos alunos e uma etapa para o caminho da abstração, proporcionando uma experiência geométrica e algébrica aos estudantes. Nesta perspectiva "o geoplano é um modelo matemático que permite traduzir ou sugerir idéias matemáticas, constituindo-se em um suporte concreto para a representação mental, um recurso que leva à realidade idéias abstratas." (LEIVAS, 2004).

A disseminação da informática e sua utilização como ferramenta de ensino associado ao fato do geoplano proporcionar situações propícias para o desenvolvimento e formação de alguns conhecimentos matemáticos, levou-nos a desenvolver o *software* "Geoplano Digital", uma interface virtual para o geoplano, que permite unir esse dois elementos, que constituem em Tendências em Educação Matemática, com vista a proporcionar um melhor processo de ensino-aprendizado (MACHADO, 2004). Logo, o Geoplano Digital enquadra-se na perspectiva de utilização do computador como ferramenta de ensino.

## **A Interface do Geoplano Digital**

Um dos requisitos necessários para se utilizar o *software* é ter instalado no sistema final do usuário o JRE. Além disso, como o *software* foi desenvolvido na perspectiva de ser *Applet*, sendo executado através de uma página Web, logo há a necessidade de se possuir um visualizador dessas páginas, chamado de browser.

Dispondo desses dois fatores, inicia-se a execução do *software* realizando dois cliques com o botão esquerdo do mouse sobre o arquivo "executar.html" ou selecionando este arquivo e pressionando a tecla *"Enter",* onde se obtém a seguinte tela inicial, mostrada na figura 1.

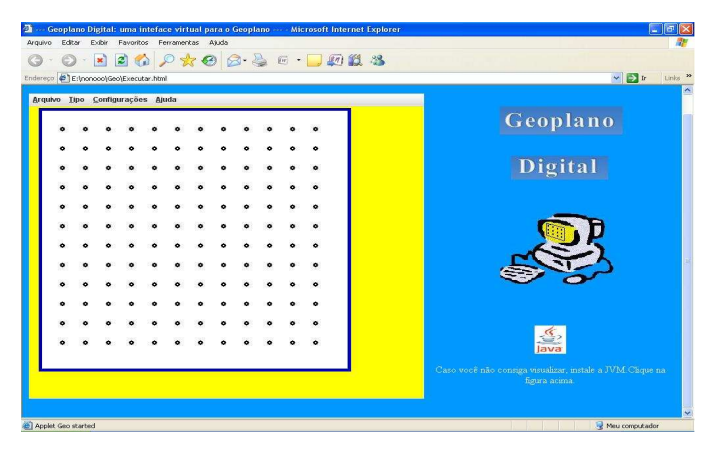

Figura 1 – Tela inicial do Geoplano Digital.

Caso o usuário não possua, instalado, em seu sistema computacional o JRE, ao executar o Geoplano Digital, o programa exibe a sua tela inicial, no entanto o geoplano não é mostrado, sendo indicado este erro através de um símbolo "x", no lado superior esquerdo da janela.

A fim de contornar isto e possibilitar que o usuário desenvolva as suas atividades no geoplano, o *software* lhe proporciona suporte para a instalação do JRE. O qual pode ser instalado, clicando, com o botão esquerdo do mouse, sobre a figura, ícone, do Java, o qual é informado pela mensagem de texto exibida na parte inferior direita da tela inicial. Após esta ação, inicia-se o processo de instalação do JRE.

É importante informar que o processo de instalação é válido apenas para o sistema operacional Windows. Quando se tratar de outra plataforma operacional o processo de instalação se dá de forma diferente, sendo inerente ao sistema em questão.

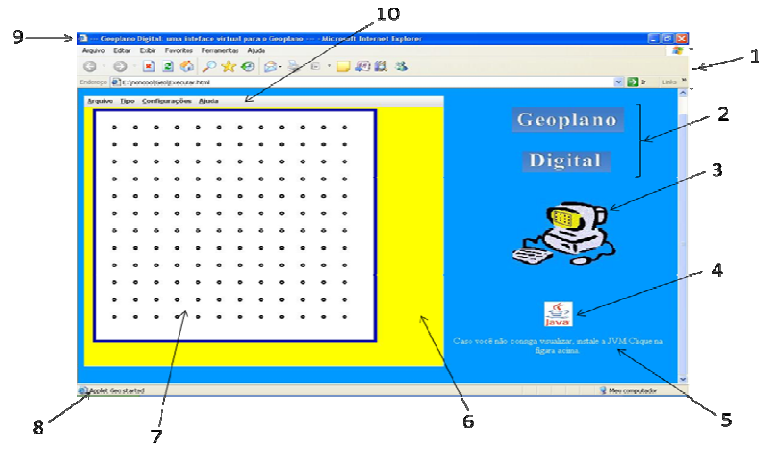

Figura 2 – Elementos do Geoplano Digital.

**1** – Contém a barra de menus e as ferramentas inerentes ao browser que está sendo utilizado;

**2** - Nome do *software* desenvolvido;

**3** – Imagem representativa ou logotipo do *software* Geoplano Digital;

**4** – Ícone representativo do Java através do qual o usuário pode iniciar a instalação do JRE, dando um clique sobre esta figura;

**5** – Texto informativo, indicando ao usuário o que ele deve fazer caso não consiga visualizar o geoplano;

**6** – Área de fundo do geoplano, que por *default* é da cor amarelo, mas que pode ser alterada pelo usuário;

**7** – Área de desenho do geoplano;

**8** – Barra de *status*, a qual indica o estado que o *Applet* se encontra, importante para detectar se o *software* está funcionando corretamente;

**9** – Barra de títulos do *browser,* que mostra o nome do *software*;

**10** – Barra de menus do Geoplano Digital.

Dentre os componentes constituintes do *software* em questão, um dos mais relevantes é a sua barra de menus, pois esta apresenta as funcionalidades que o *software* oferece ao seu usuário, além de informações relevantes a sua utilização.

No primeiro menu, "arquivo", é informado ao usuário duas formas de como o programa pode ser finalizado, as quais, devido programa ser desenvolvido como *Applet*, são iguais a finalização de uma página da internet.

O menu "Tipo" permite que se escolha qual o tipo de geoplano será utilizado para desenvolver as atividades. Quando se inicia o programa, este apresenta por *default* o geoplano quadricular, no entanto pode-se, através desse menu modificar o tipo de geoplano para o desejado, bastando apenas selecionar um dos itens desse menu.

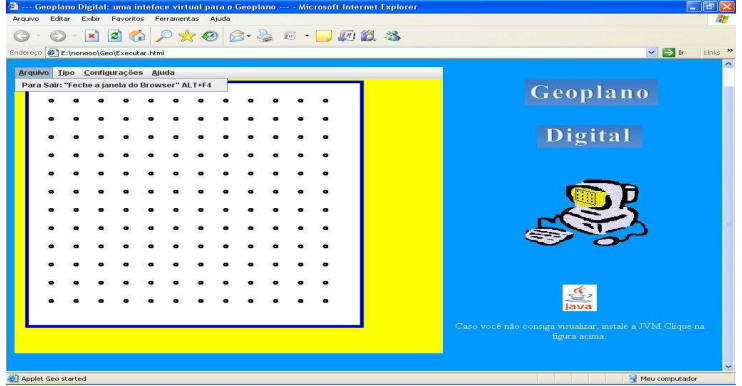

Figura 3 – Menu "Arquivo".

Existem diferentes tipos de geoplanos. Onde cada um apresenta a sua região de aplicação, no entanto os mais utilizados é o circular e o quadricular, que são os dois tipos oferecidos pelo *software*. Logo, a inserção de mais de um tipo de geoplano no *software* aumenta a sua área de abrangência, pois possibilita ao usuário trabalhar atividades em diferentes perspectivas.

No que se refere ao geoplano quadricular, o apresentado no *software* é um 12x12. Onde os pontos estão dispostos em doze linhas e doze colunas, totalizando 144 (cento e quarenta e quatro) pontos.

Já o geoplano circular adotado é composto por 4 (quatro) circunferências concêntricas, onde estão distribuídos 81 (oitenta e um) pontos.

A figura a seguir (figura 4), mostra uma das possíveis propostas que se pode utilizar o geoplano circular, no desenvolvimento de atividades com polígonos regulares, evidenciando as características destes polígonos, como a inscritibilidade e circunscritibilidade em relação à circunferência

| Arquivo Tipo Configurações Ajuda |  |  |  |  |  |                                                                          |
|----------------------------------|--|--|--|--|--|--------------------------------------------------------------------------|
| Quadrigular<br>Circular          |  |  |  |  |  | Geoplano                                                                 |
|                                  |  |  |  |  |  |                                                                          |
|                                  |  |  |  |  |  | <b>Digital</b>                                                           |
|                                  |  |  |  |  |  |                                                                          |
|                                  |  |  |  |  |  |                                                                          |
|                                  |  |  |  |  |  |                                                                          |
|                                  |  |  |  |  |  |                                                                          |
|                                  |  |  |  |  |  |                                                                          |
|                                  |  |  |  |  |  |                                                                          |
|                                  |  |  |  |  |  |                                                                          |
|                                  |  |  |  |  |  |                                                                          |
|                                  |  |  |  |  |  | lava                                                                     |
|                                  |  |  |  |  |  | Caro vorê não consiga visuáirar, instale a JVM Chose na-<br>figura acima |

Figura 4 – Menu "Tipo":opções de tipos de geoplano.

No menu "Configurações" o usuário pode modificar algumas características visuais do *software*. Este menu apresenta três itens: o primeiro permite a modificação da cor da área de fundo do geoplano, que inicialmente é amarelo; no segundo item são apresentadas três opções de tema para a barra de menus, o qual por *default* é o "Metal"; e o último item informa ao usuário como ele pode limpar a área de desenho do geoplano, a fim de desenvolver novas atividades.

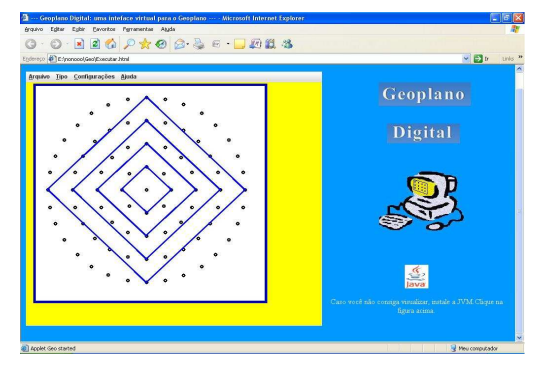

Figura 5 – Tela do geoplano circular.

Quando se seleciona o item cores, o *software* exibe uma janela ao usuário contendo três formas de modificação da cor de fundo da área do geoplano. Na primeira forma, "Swatches", as cores para a seleção são dispostas em quadrados, onde o usuário seleciona a cor, clicando no quadrado referente à cor desejada e em seguida clicando em "ok".

A segunda forma de seleção de cores é o "HSB". Nesta forma pode-se variar, utilizando o mouse, a escala de cores, mostrada na coluna, e em seguida seleciona-se no quadrado a cor desejada.

A última opção oferecida pelo programa para a mudança de cor é a "RGB", onde o usuário compõe a cor variando as componentes vermelha, verde e azul que constituirão a cor a ser selecionada.

Com relação aos temas para a barra de menus, o *software* oferece além do "Metal", dois outros tipos de tema como o "Motif" e o "Windows".

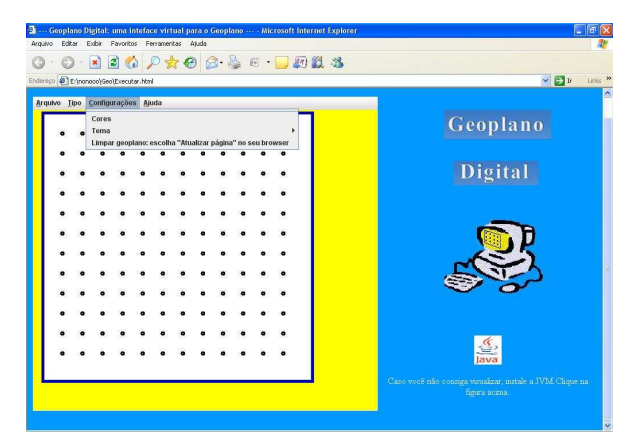

Figura 6 – Menu "Configurações" e seus itens.

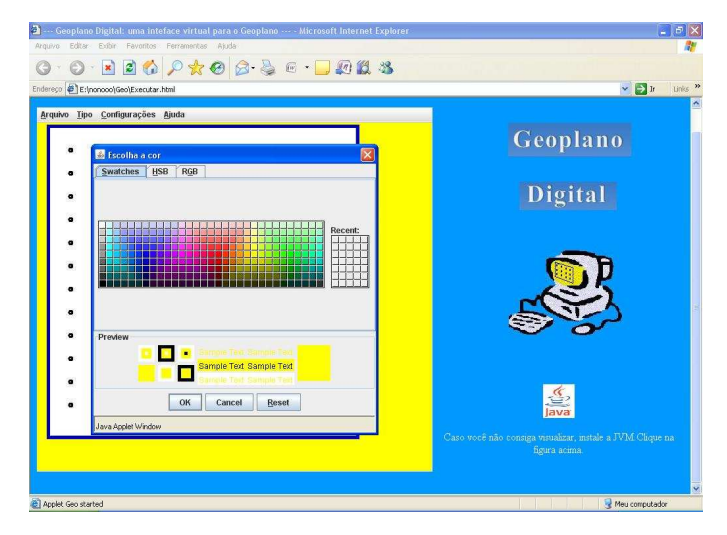

Figura 7 - Selecionando a cor com o "Swatches"

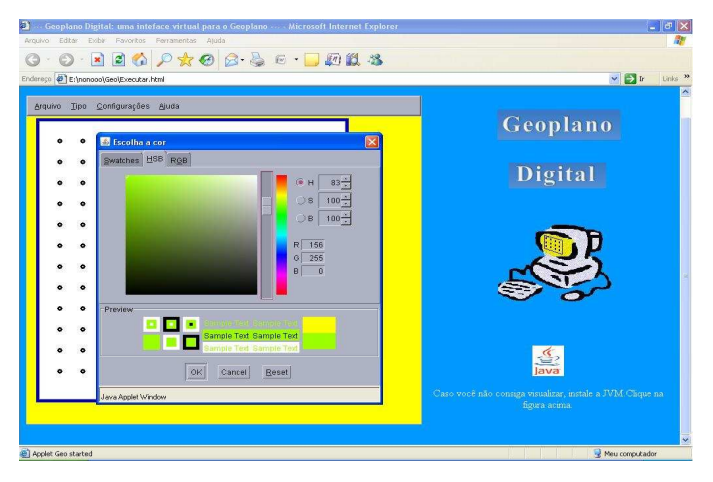

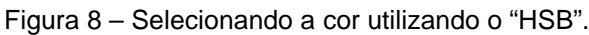

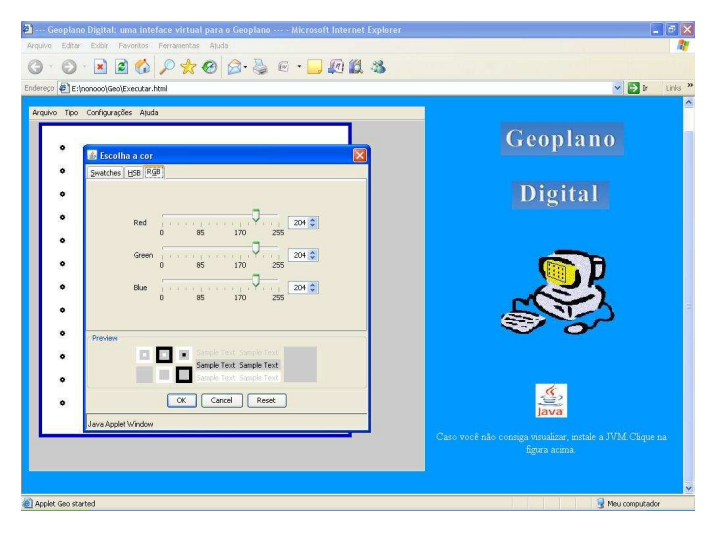

Figura 9 – Selecionando a cor utilizando o "RGB".

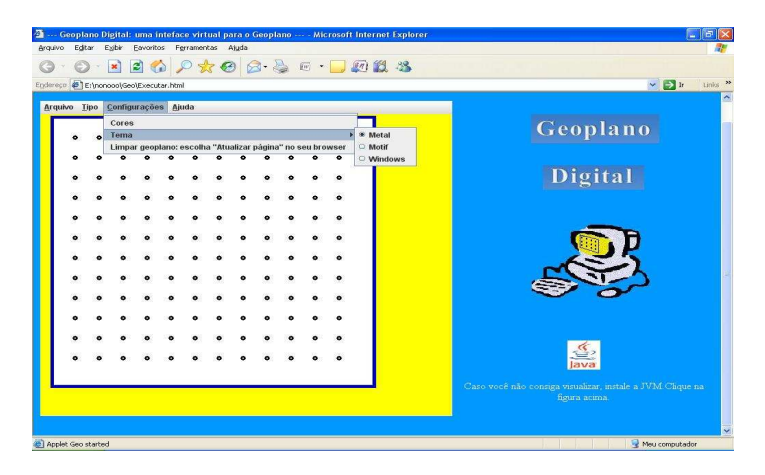

Figura 10 – Opções de escolha de tema.

No que se refere ao último item deste menu, ele apenas informa o usuário que para limpar a área de desenho do geoplano deve-se utilizar a ferramenta "atualizar",pertencente ao browser.

 O menu "Ajuda" possui apenas um item "Sobre", o qual contém informações diversas sobre o *software*, seus autores, desenvolvimento, bem como propostas de atividades de ensino em Matemática, utilizando o Geoplano Digital.

 A figura 11 mostra a tela de ajuda do *software* Geoplano Digital, que o *software* disponibiliza quando o usuário clica em "Sobre", no menu referido anteriormente.

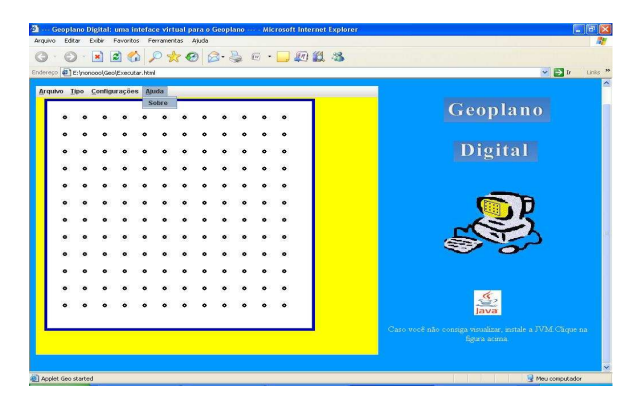

Figura 11 – Menu "Ajuda".

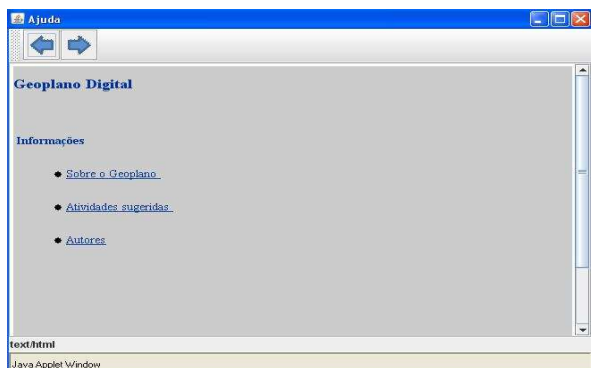

Figura 12 – Tela de ajuda do Geoplano Digital.

# **Propostas e Atividades de Ensino Utilizando o Geoplano Digital ATIVIDADE 1**

- **1 Objetivo:** Desenvolver e explorar a noção de comprimento.
- **2 Conteúdos abordados:** Comprimento.

 **3 - Procedimentos**: Construir no Geoplano Digital a representação abaixo, ver figura 13 e calcular seus comprimentos. Deve-se notar que a distância entre dois pontos adjacentes é unitária, o qual pode ser visualizado no *software*.

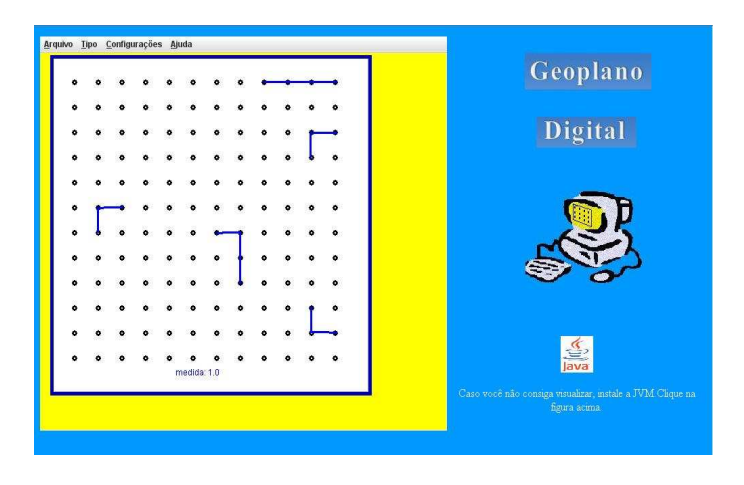

Figura 13 – Primeira representação da atividade 1.

# **ATIVIDADE 2**

 **1 - Objetivo:** Iniciar uma discussão da noção de perímetro.

**2 - Conteúdos abordados:** Noção de perímetro.

# **3 - Procedimentos:**

**3.1** – Construir no Geoplano Digital as figuras representadas abaixo e calcular seus comprimentos correspondentes. (Ver figura 14).

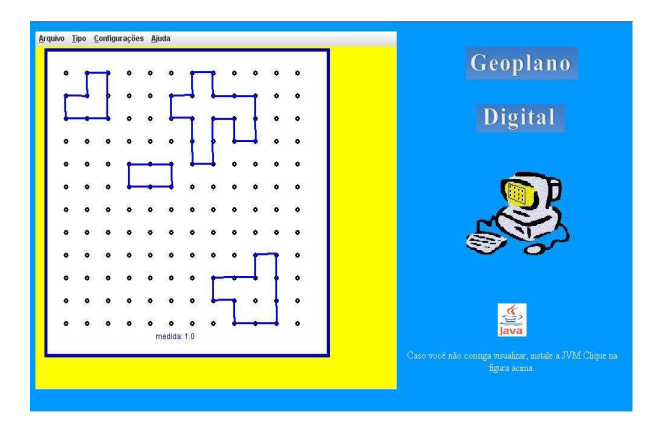

Figura 14 – Noção de perímetro.

### **Considerações Finais**

O processo de utilização da informática no ensino envolve alguns fatores importantes e que são fundamentais para o seu bom desempenho no processo de ensino aprendizagem. Tais fatores estão intimamente relacionados com o objetivo a ser alcançado em determinada atividade, conteúdo a ser explorada, disponibilidade de tempo e qualificação docente, por exemplo. Onde, de acordo com estes aspectos o professor realiza a escolha dos instrumentos informacionais que irá utilizar no desenvolvimento de sua prática de ensino.

A sua utilização mostra-se interessante, pois faz com que o aluno participe de forma mais ativa na construção do conhecimento, possibilitando a visualização, manipulação do material, realização de atividades estáticas e dinâmicas, por exemplo. O *software* foi desenvolvido para auxiliar na representação e construção de alguns conhecimentos matemáticos através de um ambiente virtual, e tornar o processo de ensino mais interessante.

Neste trabalho, abordaram-se apenas atividades de ensino referentes a conhecimentos geométricos, no entanto a aplicabilidade do *software* abrange outros conhecimentos matemáticos, como análise combinatória, números irracionais, entre outros. Logo se sugere que utilização do *software* não se restrinja ao ensino de Geometria e sim possa ser utilizados no desenvolvimento de atividades de ensino que contemplem outros conhecimentos matemáticos.

#### **Referências**

BASSANEZI, Rodney Carlos. Modelagem matemática – Um método científico de pesquisa ou uma estratégia de ensino e aprendizagem. ln: Ensino – Aprendizagem com modelagem matemática: uma nova estratégia. 2ª edição. São Paulo: Contexto, 2004.

BEZ, Marta Rosecler; GRUBEL, Joceline Mausolff. Jogos Educativos. Novas Tecnologias na Educação. CINTED-UFRGS. Porto Alegre, v.4, n.2, dezembro/2006. Disponível em < http://www.cinted.ufrgs.br/renote/dez2006/artigosrenote/25153.pdf >. Acesso em: 10 de setembro de 2007.

BIEMBENGUT, Maria Salett. Modelagem matemática e implicações no ensino e aprendizagem de matemática. Blumenau: Ed. Furb,1999.

CHAVES, Eduardo O. C; SETZER, Valdemar W. O uso de computadores em escolas: fundamentos e críticas. São Paulo: Editora Scipione, 1988.

DEITEL, H.M. Java, como programar. 4ª Edição. Porto Alegre: Bookman, 2003.

JUNIOR, Peter Jandl. Mais Java. São Paulo: Futura, 2003.

KNIJNIK, Gelsa; BASSO, Marcus Vinicius de Azevedo; KLÜSENER, Renita. Aprendendo e ensinando Matemática com o Geoplano. 2. ed. Ijui – RS: Unijui, 2004.

LEIVAS, José Carlos Pinto. Geoplano. Cursos de Aperfeiçoamento em Matemática da FURG – Fundação Universidade Federal do Rio Grande. Disponível em < http://mathematikos.psico.ufrgs.br/textos/geoplan.pdf>. Acesso em: 5 maio 2007.

LOUTFI, Marcelo S. Tópicos Especiais em Programação – Introdução à Ling. Java. Disponível em < http://webmail.unisuam.edu.br/~loutfi/T% D3PICOS%20ESPECIAIS% 20EM%20PROGRAMA%C7%C3O/TOPICOS ESPECIAIS EM PROGRAMACAO.pdf >. Acesso em 10 nov. 2007.

MACHADO, Rosa Maria. Minicurso - Explorando o Geoplano. In: II Bienal da Sociedade Brasileira de Matemática, 2004. Disponível em < http://www.bienasbm.ufba.br/M11.pdf>. Acesso em 15 set. 2007.

MALLMANN, Maria Elene; LUDWIG, Paula Isabel; RICO, Rosa Maria Tagliari. Geoplano e análise combinatória: Construindo o conhecimento matemático no trabalho cooperativo. Disponível em < http://ccet.ucs.br/eventos/outros/egem/minicursos/mc51.pdf >. Acesso 5 maio 2007.

MARCHAL, Benoit. A Galáxia XML. ln: XML conceitos e aplicações. São Paulo: Berkeley,2000.Cap1. p. 15-30

MISKULIN, Rosana Giaretta Sguerra. Introdução e disseminação de computadores na sala de aula. ln: Concepções teórico-metodológicas sobre a introdução e a utilização de computadores no processo ensino/aprendizagem da Geometria. Campinas: Faculdade de Educação - Unicamp, 1999. cap. 2, p.63-79. (Tese de Doutorado). Disponível em <http://libdigi.unicamp.br/document/?code=vtls000246712>. Acesso em: 21 de Agosto de 2007.

MORAES, Maria Cândida. Informática Educativa no Brasil: uma história vivida, algumas lições aprendidas. São Paulo: PUC, 1997. Disponível em <http://www.In fo.ufsc.br/sbcie/revista/nr1/mariacandida.html >. Acesso em Maio/2007.

OLIVEIRA, Ramon de. A política da Informática Educativa. ln: Informática Educativa: dos planos e discursos à sala de aula. 4ª edição. Campinas, SP: Papirus, 2000.cap.1, p. 21-51.

SOUZA, Maria José Araújo. Educação e Informática. ln: Informática educativa na Educação Matemática: Estudo de Geometria no ambiente do software Cabri-Geomètre..Fortaleza: Faculdade de Educação – UFC, 2001. cap. 3, p. 70-75.( Dissertação de Mestrado ).

TAROUCO, Liane Margarida Rockenbach. et al. Jogos educacionais. Novas Tecnologias na Educação. CINTED-UFRGS. Porto Alegre, v.2, n.1, março/2004. Disponível em < http://www.ueb-df.org.br/Adultos/Reflexoes/Jogos%20Educacio nais.pdf>. Acesso em: 10 de setembro de 2007.

TELES, Marise Condurú; MOREIRA, Maria da Conceição Ruffil. Produção Científica na universidade: normas para apresentação. Belém: EDUEPA, 2004.

VALENTE, José Armando. Diferentes usos do Computador na Educação. ln: Computadores e conhecimento - repensando a Educação. Campinas: Gráfica central da Unicamp,1993. Disponível em <http://www.ueb-df.org.br/Adultos/Reflexoes/Jogos%20Educacioanis.pdf>. Acesso em: 7 de Setembro de 2007.